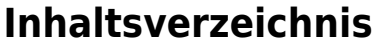

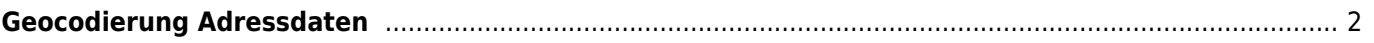

## <span id="page-1-0"></span>**Geocodierung Adressdaten**

Wird eine Adresse neu angelegt oder bearbeitet, so wird versucht eine Geocodierung durchzuführen. Dabei werden Langitude und Latitude ermittelt. Für diesen Vorgang nimmt die Datenbank eine Verbindung zu einem Google-Service auf. Schlägt diese Geocodierung fehl, so erfolgt eine kurze Meldung. Mögliche Ursachen sind häufig falsch geschriebene Orts und/oder Straßennamen. Um nach einem Datenimport nicht dutzende oder sogar hunderte von Adressen manuell bearbeiten zu müssen, gibt es das Modul **Geocodierung Adressdaten**. Zum Aufruf dieses Moduls wechseln Sie zu Administration → Seitenverwaltung → Werkzeuge und wählen dort **Geocodierung Adressdaten**. Je nach voreingestelltem Limit kann die Geocodierung einige Sekunden in Anspruch nehmen. Als Ergebnis erhalten Sie eine Liste der Adressen die nicht geocodiert werden konnten. Um einen Verbindungsabbruch wegen Zeitüberschreitung zum Google-Server zu vermeiden, werden nicht alle Adressen auf einmal überprüft, d. h. ist es evtl. notwendig das Modul mehrfach aufzurfuen. Klicken Sie hierzu die Schaltfläche Geocodierung wiederholen.

Werden Fehler angezeigt, so können diese über die Schaltfläche Datensatz korrigieren bearbeitet werden.